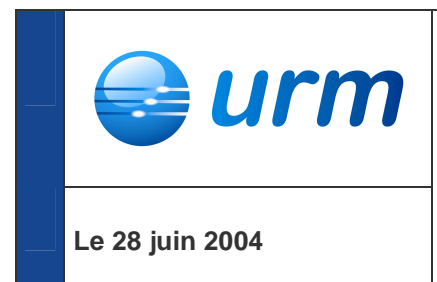

# **GUIDE DE PROCEDURE ENTRE LE GRD URM ET LES FOURNISSEURS**

# **Versions :**

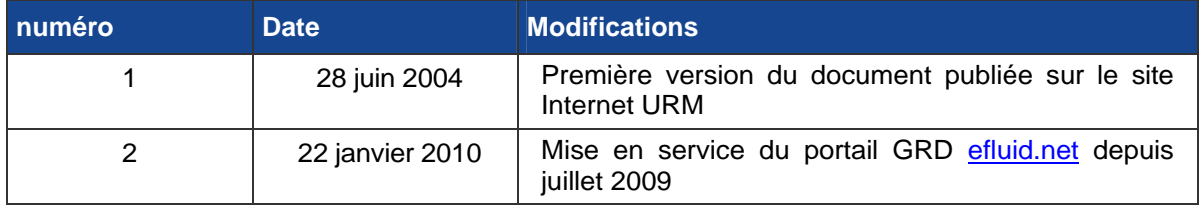

# **Avertissement**

Les informations contenues dans ce guide ne peuvent être tenues pour contractuelles.

Le présent guide aura vocation à évoluer dans le temps. Il sera mis à jour chaque fois que l'évolution des procédures et des données échangées le rendra nécessaire.

L'historique des versions indiquera la nature des principales modifications.

# **Sommaire**

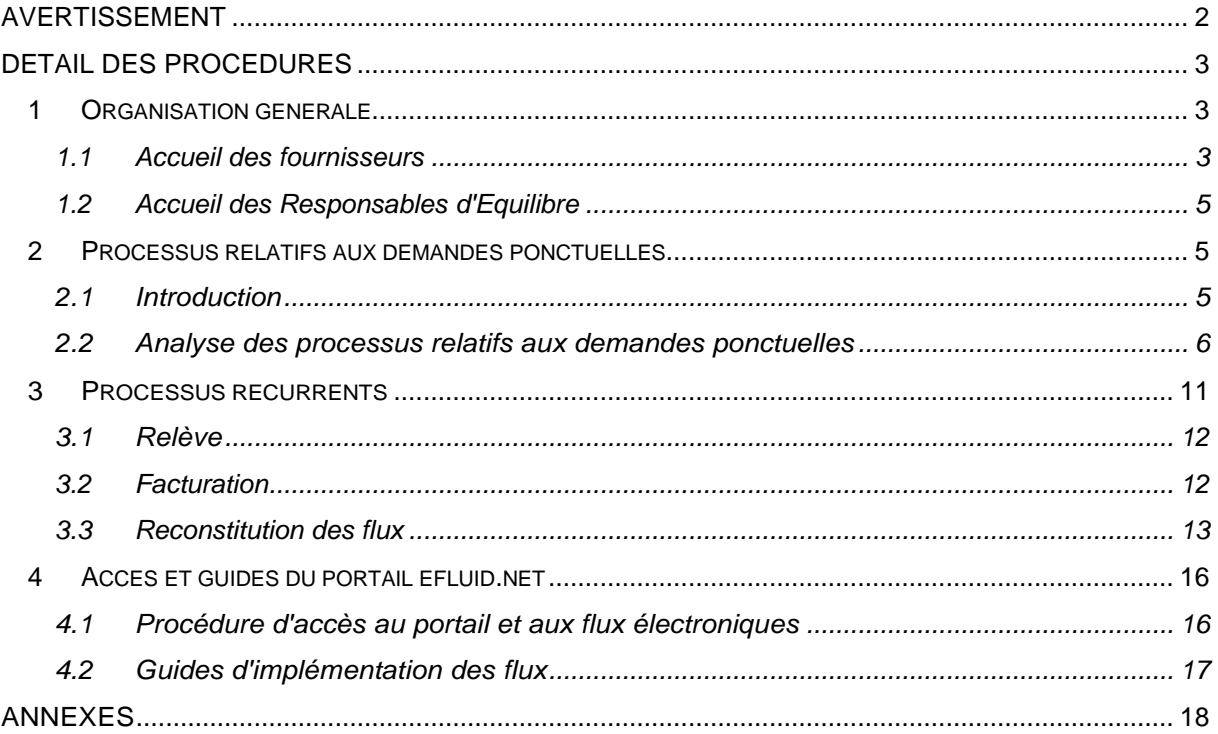

# **Détail des procédures**

# **1 ORGANISATION GENERALE**

# **1.1 ACCUEIL DES FOURNISSEURS**

# **1.1.1 PRINCIPES**

Le GRD URM met à la disposition des fournisseurs :

- Un portail électronique appelé efluid.net accessible par Internet permettant d'enregistrer et de consulter l'avancée des demandes ponctuelles
	- Changement de fournisseur
	- Mise en service d'un point de livraison
	- Modification de formule tarifaire ou de puissance
	- Cessation de contrat
	- Gestion des réclamations (de tout type contractuelle et technique)
	- Demande d'intervention technique à la demande du fournisseur
	- Demande d'intervention technique à la demande du GRD
	- Demande des dépannages

Il est également possible aux fournisseurs d'annuler leurs demandes.

Ce portail électronique permet de consulter les informations décrivant l'installation technique appelée Point de Service (PDS) objet de ces demandes. Y est accessible l'historique des relèves si le fournisseur a un contrat sur ce PDS.

- Une fonction de publication pour les processus récurrents à laquelle peuvent s'abonner les fournisseurs
	- relèves réelles réalisées par le GRD
	- bordereaux de factures récurrentes d'acheminement

Ces informations sont transmises par mail sous forme de fichiers XML

- Un centre d'appels GRD Fournisseur (accueil GRD) pour toutes les autres demandes :
	- Demandes ponctuelles
		- - Demande de renseignement technique pour un point de service donné. - Demande d'informations sur les consommations, si le fournisseur dispose d'une autorisation du client
		- - Première mise en service d'un point de service, pour obtenir la référence du PDS. Une fonction de recherche des PDS par adresse géographique permettra à partir de 2011 de réaliser cette demande par le portail efluid.net.
		- -Demande de coupures et suivi de l'affaire
		- -Demande de raccordement
- -Demande de suppression de branchement (avec confirmation écrite)
- Processus récurrents
	- -- envoi par voie postale des bordereaux de facturation de l'acheminement.

L'Accueil GRD répond à toute question concernant les relèves et factures récurrentes suite à leur transmission respectivement par flux électronique et par voie postale.

- Un centre d'appels techniques, chargé de traiter :
	- Les demandes de dépannage
	- Les questions pour la qualité de la fourniture
	- Information des clients et fournisseurs sur les pannes

## **1.1.2 CARACTERISTIQUES DES ACCUEILS**

### **1.1.2.1 PORTAIL ELECTRONIQUE**

Le portail *efluid.net est accessible 24h sur 24.* 

### **1.1.2.2 ACCUEIL GRD**

#### **1.1.2.2.1 N° de téléphone, email et télécopie**

Le N° de téléphone, le N° de télécopie ainsi que l'email réservé aux fournisseurs seront communiqués par le GRD URM aux fournisseurs à la signature du contrat GRD F. En aucun cas, ils ne devront être communiqués aux clients.

### **1.1.2.2.2 Horaires d'ouverture**

L'accueil GRD sera ouvert tous les jours ouvrés de 9 h à 11 h 30 et de 14 h à 16 h 30.

### **1.1.2.3 CENTRE D'APPELS TECHNIQUES**

### **1.1.2.3.1 N° de téléphone et email**

Le N° de téléphone, le N° de télécopie ainsi que l'email réservé aux fournisseurs seront communiqués par le GRD URM aux fournisseurs à la signature du contrat GRD F. Ils pourront être communiqués aux clients.

## **1.1.2.3.2 Horaires d'ouverture**

Le centre d'appels techniques est disponible 24h sur 24.

# **1.1.3 PRINCIPES DE FONCTIONNEMENT**

#### **1.1.3.1 DEMANDES PONCTUELLES**

Pour toute demande ponctuelle, le fournisseur utilise le média désigné précédemment selon le type de demande qu'il formule (portail, courrier ou téléphone/mail de l'accueil GRD). Le fournisseur doit transmettre une confirmation écrite à chaque fois que cela est nécessaire (voir suite).

Ces traces électroniques ou papiers serviront de référence en cas de litige sur le contenu de la demande. Toutes ces correspondances porteront le nom du fournisseur, son adresse, la date de la demande, ainsi que le n° de référence du PDS objet de la demande.

L'enregistrement de la demande donne lieu à la création d'une affaire afin d'assurer son suivi et l'archivage des pièces. Elle sera consultable par le fournisseur, depuis le portail efluid, net réservé aux fournisseurs. Cette affaire vaudra confirmation de la prise en charge de la demande. En cas d'erreur, le fournisseur devra en aviser l'accueil GRD dans les meilleurs délais par mail, téléphone ou courrier.

L'affaire consultable depuis le portail efluid.net permet au fournisseur de retrouver les principales caractéristiques de la demande (adresse du point de service, contrat d'acheminement, etc...) et de suivre son évolution, jusqu'à ce que l'affaire soit terminée.

## **1.1.3.2 PROCESSUS RECURRENTS**

Les factures d'acheminement seront transmises au format papier à un rythme dépendant des segments C1 à C5 (voir plus loin). En parallèle avec ces publications papier, les fournisseurs qui en feront la demande recevront par mail au travers de la plate-forme d'échanges efluid.net, des fichiers XML relatifs aux relèves et aux factures d'acheminement.

# **1.2 ACCUEIL DES RESPONSABLES D'EQUILIBRE**

En cas de contestation par le Responsable d'Equilibre des données transmises par le GRD, le Responsable d'Equilibre adresse la contestation au GRD au travers de l'Accueil GRD par messagerie électronique avec confirmation écrite dans tous les cas (par fax ou par lettre recommandée) dans un délai de deux mois maximum suivant la date d'envoi des données par le GRD.

Le GRD s'engage à formuler une réponse par écrit dans les plus brefs délais et au maximum dans un délai de deux mois à compter de la date de réception de la contestation. Le traitement de la demande s'appuiera sur le contrat GRD-RE établi entre les parties et les accords de rattachement signés par ce RE.

L'email ainsi que les coordonnées postales du service concerné seront transmis aux RE lors de la transmission par les fournisseurs du contrat GRD-RE signé.

# **2 PROCESSUS RELATIFS AUX DEMANDES PONCTUELLES**

# **2.1 INTRODUCTION**

En terme d'organisation, le processus sera le même pour les fournisseurs quelle que soit l'appartenance du client aux segments C2 à C5 (au sens de la terminologie du GTE 2004).

Les règles de gestion des périmètres et des formules d'acheminement ne sont pas reprises ici car définies par le contrat GRD F.

Il est précisé que les procédures sont ainsi définies que les délais de mise à disposition des décisions sont égaux quel que soit le média utilisé par le fournisseur pour déposer sa demande.

# **2.2 ANALYSE DES PROCESSUS RELATIFS AUX DEMANDES PONCTUELLES**

# **2.2.1 POINTS COMMUNS A L'ENREGISTREMENT DES DEMANDES PONCTUELLES**

# **2.2.1.1 IDENTIFICATION DU POINT DE SERVICE (PDS)**

Lorsque le fournisseur fait une demande ponctuelle, il indique les informations suivantes :

# $\triangleright$  Pour les processus passant par le portail =>

- N° de référence PDS
- Type et description de la demande (renseignement, réclamation, contrat, etc…)
- $\triangleright$  Pour les processus passant par tout autre média
	- N° de référence du PDS lorsque celui-ci lui est co nnu
	- Adresse précise du PDS :
		- -Commune et / ou lieu dit
		- -Nom de l'immeuble ou de la zone (lotissement, ZAC, ZI...)
		- -Nom de la voie et type de la voie
		- -N° dans la voie
		- -N° de l'appartement, étage, palier.
	- Nom du fournisseur et identifiant du fournisseur déposant la demande
	- Raison sociale ou nom de l'occupant du PDS (et N° de téléphone de l'occupant)
	- Type et description de la demande (renseignement, réclamation, contrat, etc…)

La demande du fournisseur ne pourra être prise en compte que si les données ci-dessous sont suffisamment précises pour identifier sans équivoque le PDS.

## **2.2.1.2 CREATION D'UN PDS**

Lorsque le fournisseur fait référence à un point de service qui n'est pas encore référencé dans le SI du GRD, le fournisseur transmets sa demande par écrit par mail ou courrier. Le GRD devra créer le PDS avant d'enregistrer toute demande du fournisseur. La création ne sera possible que si les données géographiques et de l'occupant communiquées par le fournisseur sont assez précises pour procéder à sa création. Le GRD communique en retour par mail la référence du PDS ainsi créé. Le fournisseur pourra alors enregistrer sa demande dans le portail efluid.net.

# **2.2.1.3 DEMANDE NON RECEVABLE**

Si une demande du fournisseur n'est pas recevable, elle lui sera notifiée par l'agent de l'accueil GRD chargé de l'instruction de cette demande. Cette décision et le motif de non recevabilité seront notifiés par mail au fournisseur dans un délai de deux jours ouvrés maximum.

Dans ce cas de figure, la demande ne sera pas enregistrée par l'accueil GRD, et donc non consultable via le portail efluid.net).

### **2.2.1.4 DEMANDE RECEVABLE**

Si la demande est recevable, elle est enregistrée informatiquement

 $\triangleright$  Si la saisie a été faite dans le portail = validation le lendemain par l'accueil GRD

 Si la saisie a été faite par tout autre média => enregistrement informatique et visualisation le lendemain dans le portail efluid.net.

# **2.2.2 PROCESSUS 1 = "DEMANDE DE RENSEIGNEMENTS TECHNIQUES"**

Pour une demande de renseignements techniques, le fournisseur n'a pas obligatoirement signé un contrat unique de fourniture avec le client.

- **Exercise in Sepuis le portail efluid.net, le fournisseur crée une affaire de type "demande diverse" en** indiquant ses questions dans les commentaires.
- $\triangleright$  Depuis tout autre média, le GRD ressaisit les questions sous la forme d'une affaire de type "demande diverse".

Si la demande est recevable : dans tous les cas, l'affaire avec la demande est consultable le lendemain depuis le portail efluid.net dans la fiche du PDS (voir consultation des affaires pour détail des données mises à disposition). Les réponses sont indiquées dans la même affaire.

## **2.2.3 PROCESSUS 2 = "DEMANDE D'INFORMATIONS SUR LES CONSOMMATIONS DU CLIENT"**

Si le client a signé un contrat unique de fourniture avec le fournisseur, aucune pièce justificative n'est demandée au fournisseur. Il dispose de fait d'un mandat du client pour accéder à ces données. L'historique de consommation est alors consultable par le portail efluid.net dans la fiche du PDS.

Dans le cas contraire, le fournisseur devra présenter un mandat dûment signé du client pour que l'historique de consommation lui soit transmis. Le modèle de mandat est présenté en annexe 1. Le GRD URM répondra à ce type de demande par mail uniquement.

# **2.2.4 PROCESSUS 3 = "MISE EN SERVICE D'UN PDS"**

Ce processus a pour finalité :

- Le rattachement du PDS à un périmètre d'équilibre
- $\triangleright$  L'affectation d'un profil au PDS lorsque le comptage est à index
- > La mise en service technique du PDS
- L'enregistrement de la formule d'acheminement, côté GRD, qui servira à la facturation du site au fournisseur.

L'enregistrement de cette demande se fait à partir du portail efluid.net par la souscription d'un contrat d'acheminement en appelant la fonction "mise en service". La procédure d'enregistrement d'une mise en service de PDS est spécifiée en détail dans le document "guide utilisateur portail.pdf", avec les informations à donner. Entre autres :

- La raison sociale ou le nom, le complément du nom, l'adresse et les numéros de téléphone de l'occupant du PDS
- $\triangleright$  La version tarifaire et la ou les puissances souscrites pour l'acheminement
- Le type de tension monophasé ou triphasé
- > L'usage domestique ou professionnel
- La date d'effet souhaitée des nouvelles caractéristiques
- Une date d'intervention éventuellement avec rendez-vous avec le client ou son représentant au plus proche de la date d'effet
- $\triangleright$  Le contact du client pour l'intervention et son numéro de téléphone, le cas échéant
- Le Responsable d'Equilibre (déclaré au niveau du contrat GRD F) pour confirmation.

Lorsque la demande est enregistrée, les données relatives à l'affaire créée sont consultables depuis le portail efluid.net dans la fiche du PDS (voir consultation des affaires pour détail des données mises à disposition).

# **2.2.5 PROCESSUS 4 = "MODIFICATION DE VERSION TARIFAIRE OU DE PUISSANCE"**

Ce processus a pour finalité la modification des paramètres de calcul de l'acheminement pour un PDS donné : soit les puissances souscrites, soit la formule tarifaire de l'acheminement, et ce dans le respect du contrat GRD-F.

L'enregistrement de cette demande se fait à partir du portail efluid.net par la modification du contrat d'acheminement actif sur la fiche du PDS. La procédure d'enregistrement d'une modification de contrat est spécifiée en détail dans le document "guide utilisateur portail.pdf", avec les informations à donner. Entre autres :

- $\triangleright$  La nouvelle version tarifaire et/ou la ou les nouvelles puissances souscrites
- $\triangleright$  Le type de tension monophasé ou triphasé
- > L'usage domestique ou professionnel
- La date d'effet souhaitée des nouvelles caractéristiques
- Une date d'intervention éventuellement avec rendez-vous avec le client ou son représentant au plus proche de la date d'effet
- Le contact du client pour l'intervention et son numéro de téléphone, le cas échéant

Le portail efluid.net indiquera par des messages d'avertissement si des travaux sont nécessaires (cas de la puissance demandée supérieure à la puissance maximale du branchement ou du calibre maximum du disjoncteur).

La modification de la version tarifaire pourra avoir pour effet une modification du profil de consommation dans le cas où le comptage est à index.

Lorsque la demande est enregistrée, les données relatives à l'affaire créée sont consultables depuis le portail efluid.net dans la fiche du PDS (voir consultation des affaires pour détail des données mises à disposition).

# **2.2.6 PROCESSUS 5 = "CESSATION DU CONTRAT"**

Ce processus a pour finalité :

- La sortie du PDS de son périmètre d'équilibre
- > La mise hors service du PDS
- $\geq$  La cessation de la formule d'acheminement en cours sur le site.

L'enregistrement de cette demande se fait à partir du portail *efluid.net* par la cessation du contrat d'acheminement. La procédure d'enregistrement d'une cessation de contrat est spécifiée en détail dans le document "guide utilisateur portail.pdf", avec les informations à donner. Entre autres :

- La date d'effet souhaitée des nouvelles caractéristiques
- Une date d'intervention éventuellement avec rendez-vous avec le client ou son représentant au plus proche de la date d'effet
- $\triangleright$  Le contact du client pour l'intervention et son numéro de téléphone, le cas échéant

Lorsque la demande est enregistrée, les données relatives à l'affaire créée sont consultables depuis le portail efluid.net dans la fiche du PDS (voir consultation des affaires pour détail des données mises à disposition).

# **2.2.7 PROCESSUS 6 = "CHANGEMENT DE FOURNISSEUR"**

# Ce processus a pour finalité :

- Le rattachement du PDS à un nouveau périmètre d'équilibre, et la sortie de l'ancien
- L'affectation du PDS à un profil lorsque le comptage est à index
- L'enregistrement de la formule d'acheminement, côté GRD, qui servira à la facturation du site au nouveau fournisseur.

Les demandes de changement de fournisseur peuvent être réalisées au fil de l'eau, c'est-à-dire dans date d'effet imposée par le GRD à des dates fixes du calendrier.

## **2.2.7.1 TRAITEMENT DE LA DEMANDE DU NOUVEAU FOURNISSEUR**

L'enregistrement de cette demande se fait à partir du portail efluid.net par la souscription d'un contrat d'acheminement en appelant la fonction "changement de fournisseur". La procédure d'enregistrement d'une mise en service de PDS est spécifiée en détail dans le document "guide utilisateur portail.pdf", avec les informations à donner. Entre autres :

- $\triangleright$  La version tarifaire et la ou les puissances souscrites pour l'acheminement
- E Le type de tension monophasé ou triphasé
- L'usage domestique ou professionnel
- La date d'effet souhaitée des nouvelles caractéristiques
- Une date d'intervention éventuellement avec rendez-vous avec le client ou son représentant au plus proche de la date d'effet, lorsqu'un relevé spécial doit être réalisé
- $\triangleright$  Le contact du client pour l'intervention et son numéro de téléphone, le cas échéant
- Le Responsable d'Equilibre (déclaré au niveau du contrat GRD F) pour confirmation.

Le GRD URM contrôle la recevabilité de la demande, notamment,

- $\geq$  Il ne doit pas y avoir en ce même PDS une demande en cours faite par un autre fournisseur
- $\triangleright$  Il ne doit pas y avoir de fraude en ce même PDS
- $\triangleright$  La date d'effet doit être comprise dans l'intervalle de temps entre 10 et 42 jours après la date de la saisie de la demande dans le portail efluid.net

Le système crée à cet effet :

- Une affaire de changement de fournisseur à l'attention du nouveau fournisseur
- Une affaire de cessation à l'attention du fournisseur actuel.

Lorsque la demande est enregistrée, les données relatives à chaque affaire créée sont consultables depuis le portail efluid.net dans la fiche du PDS par le fournisseur concerné (voir consultation des affaires pour détail des données mises à disposition).

### **2.2.7.2 OPPOSITION DE L'ANCIEN FOURNISSEUR**

L'ancien fournisseur fait opposition en appelant l'accueil GRD, avec confirmation par écrit conformément aux dispositions définies dans le contrat GRD-F.

La demande d'opposition est prise en compte par l'agent de l'accueil GRD si la démarche est engagée dans une période allant jusqu'à 7 jours suivant la date d'effet du changement de fournisseur.

### **2.2.7.3 PROCHAINES FONCTIONNALITES DU PORTAIL EFLUID.NET**

Les fournisseurs (actuels et nouveaux) pourront à tout moment faire le bilan des demandes de changement de fournisseur, depuis le portail efluid.net en effectuant une recherche des affaires marquées "changement de fournisseur" = oui.

# **2.2.8 PROCESSUS 7 = "COUPURE POUR IMPAYE"**

La coupure est demandée par le fournisseur, dans le respect des règles du contrat GRD F.

La demande de coupure sera faite par le fournisseur sous la forme d'une demande écrite auprès de l'Accueil GRD en utilisant tout autre média que le portail *efluid.net*. La coupure ne pourra pas être réalisée tant que cette demande écrite ne sera pas reçue par le GRD URM.

Lorsque la demande est enregistrée, les données relatives à chaque affaire créée sont consultables depuis le portail efluid.net dans la fiche du PDS par le fournisseur concerné sous la forme d'une affaire d'intervention technique fournisseur (Voir consultation des affaires pour détail des données mises à disposition).

### **2.2.9 PROCESSUS 8 = "RECLAMATION"**

Toute réclamation doit être déposée sous forme écrite

- Pour ce qui concerne la qualité de la fourniture, la réclamation sera adressée au centre d'appels techniques du GRD
- Pour tout autre sujet, la réclamation sera adressée sous forme écrite par tout média à la disposition du fournisseur, avec une confirmation par courrier.

Lorsque la demande est enregistrée, les données relatives à l'affaire créée sont consultables depuis le portail efluid.net dans la fiche du PDS par le fournisseur concerné sous la forme d'une affaire de type "réclamation". (voir consultation des affaires pour détail des données mises à disposition).

Le GRD apportera une réponse dans le portail et par courrier dans un délai maximum de 8 jours ouvrés.

# **2.2.10 PROCESSUS 9 = "DEMANDE DE DEPANNAGE"**

Pour les opérations de dépannage, les clients et les fournisseurs pourront appeler directement le centre d'appels techniques.

Le client ou le fournisseur donnera au centre d'appels techniques, toutes les informations nécessaires à la réalisation d'un diagnostic, ainsi que la référence PDS et/ou l'adresse du lieu de la panne.

Lorsque la demande est enregistrée, les données relatives à l'affaire créée sont consultables depuis le portail efluid.net dans la fiche du PDS, sous la forme d'une affaire de type "dépannage". (voir consultation des affaires pour détail des données mises à disposition).

### **2.2.11 PROCESSUS 10 = "DEMANDE DE RACCORDEMENT"**

Ce processus a pour finalité :

- L'élaboration d'un devis après étude sur le terrain
- $\triangleright$  La mise sous tension du branchement

Le fournisseur déposera la demande de son client auprès de l'accueil GRD par écrit (mail ou affaire de type "demande diverse" dans le portail efluid.net), en précisant :

- $\triangleright$  Adresse des travaux avec plan de masse et de situation.
- > Nom du contact et numéro de téléphone du contact.
- $\geq$  La nature de la demande et les caractéristiques techniques connues (puissance).

Le GRD vérifiera que la demande est recevable : aucun autre fournisseur ne doit avoir déposé auparavant une demande de raccordement pour ce même PDS.

- S'il y a déjà une autre demande, l'accueil GRD en informe le fournisseur demandeur et lui signifie par écrit un refus.
- $\triangleright$  Sinon la demande est transmise aux services techniques de URM pour étude. Le fournisseur sera recontacté pour toute demande d'information complémentaire. Le contact est sollicité directement pour obtenir des informations techniques, définir les rendez vous sur site et la réalisation de l'étude.

Les devis, commandes et factures seront envoyées par courrier. Le fournisseur ou le client désigné comme payeur du contrat de prestation, s'acquittera directement des sommes à payer auprès du GRD.

L'accueil GRD répondra à toutes les questions des fournisseurs déposées au moyen des différents média à sa disposition.

# **2.2.12 PROCESSUS 11 = "DEMANDE DE SUPPRESSION D'UN RACCORDEMENT"**

Ce processus a pour finalité :

- La cessation du contrat d'acheminement éventuellement souscrit sur le PDS alimenté par ce raccordement.
- L'élaboration d'un devis après étude sur le terrain.
- $\triangleright$  La mise hors tension du branchement.

Le fournisseur déposera sa demande auprès de l'accueil GRD par écrit (mail ou affaire de type "demande diverse" dans le portail efluid.net), en précisant :

- $\triangleright$  Adresse des travaux.
- Nom du contact et numéro de téléphone du contact.
- $\triangleright$  La nature de la demande.

L'accueil GRD analyse la demande et vérifie l'absence de contrat actif sur le PDS. S'il en existe un, l'accueil GRD demande au fournisseur la confirmation de la suppression, et dans l'affirmative à résilier le contrat d'acheminement actif.

Les devis, commandes et factures seront envoyées par courrier. Le fournisseur ou le client désigné comme payeur du contrat de prestation, s'acquittera directement des sommes à payer auprès du GRD.

L'accueil GRD répondra à toutes les questions des fournisseurs déposées au moyen des différents média à sa disposition.

# **3 PROCESSUS RECURRENTS**

Parmi les processus récurrents, le GRD URM gère :

- > La relève
- $\triangleright$  La facturation de l'acheminement
- $\triangleright$  La reconstitution des flux

# **3.1 RELEVE**

# **3.1.1 GENERALITES**

La relève des compteurs est effectuée à rythme régulier suivant les segments C1 à C5 :

- Segments C1 à C4 : relève mensuelle.
- $\triangleright$  Segment C5 : relève trimestrielle.

A la souscription de contrat, le fournisseur trouve une indication de la prochaine relève dans le fiche du "PDS", puis cette information est reportée sur chaque facture.

# **3.1.2 TRANSMISSION DES DONNEES DE RELEVES**

Un service de transmission de flux informatiques au format XML est disponible pour les relèves. Sont donc transmis des données réelles de comptage. Ces formats sont décrits dans le document "guide d'implémentation des flux de relève.pdf" disponible sur le site du GRD URM.

Le fournisseur pourra trouver l'historique des relèves et des consommations en consultant la fiche de chaque PDS dans le portail efluid.net. Il retrouvera également ces informations lors de leur facturation dans les factures d'acheminement (papier et électronique).

# **3.2 FACTURATION**

# **3.2.1 GENERALITES**

# On distingue :

- Ees factures récurrentes suivent le rythme de la relève
- Les factures suite à événement sur le contrat d'acheminement :
	- Les factures de la souscription d'un contrat,
	- Les factures de modification d'un contrat,
	- Les factures de la cessation d'un contrat,
	- Les factures d'intervention faites dans le cadre du contrat de l'accès au réseau
	- Les factures de régularisation en cas d'erreur de facturation ou de relève

# **3.2.2 TRANSMISSIONS DES FACTURES**

A la souscription de chaque contrat d'acheminement pour un PDS donné, le contrat est rattaché à un bordereau de contrats, c'est-à-dire un ensemble de contrats permettant d'émettre ensemble toute facture de ces contrats. Un bordereau de contrats sera créé pour chaque fournisseur pour chacun des trois niveaux d'acheminement.

Les factures sont donc regroupées et sont toujours transmises sous la forme de bordereau de factures, jamais de façon isolée, excepté dans le cadre de régularisation et correction de situation.

### **3.2.3 FORMAT DES ENVOIS DES FACTURES**

Un service de transmission de flux informatiques au format XML est disponible pour les bordereaux de factures. Le format de ce flux est décrit dans le document "guide d'implémentation des flux de facturation.pdf" disponible sur le site du GRD URM.

Que ce service électronique soit souscrit ou non, les bordereaux de factures sont toujours transmis au format papier, à l'adresse indiquée par le fournisseur.

# **3.3 RECONSTITUTION DES FLUX**

# **3.3.1 PROFILAGE EN REGIME NOMINAL**

### **3.3.1.1 PRINCIPESGENERAUX**

Les sites de la clientèle de masse sont très majoritairement équipés de compteurs à index, et sont donc relevés avec une périodicité mensuelle ou semestrielle incompatible avec le pas de temps demi horaire exigé.

Les courbes de charges de ces sites sont alors estimées, pour chaque segment de la clientèle de masse, à partir d'une forme typique de consommation, devant représenter la consommation, par pas demi-horaire, tout au long de l'année.

Cette forme typique du comportement d'un segment de clientèle est appelée "profil" ; en affectant un niveau de consommation à chaque site profilé, niveau calculé à partir des consommations effectivement relevées, on obtient une "courbe de charge profilée", ou "courbe de charge estimée de consommation" pour chaque site.

La méthode de profilage permet une évaluation statistiquement fidèle à l'échelle nationale de la courbe de consommation de groupes de clients, même si un client pris individuellement, peut paraître mal représenté. La vraisemblance globale pour chacun des fournisseurs et Responsables d'Équilibre concernés est l'objectif recherché, plutôt que l'exactitude de la courbe de charge de chaque site pris individuellement.

NB : seuls les sites ayant déclaré leur éligibilité seront profilés. Les consommations relatives aux sites bénéficiant d'un contrat intégré seront calculées en régime transitoire selon la méthode du RE bouclant.

Les paragraphes suivants décrivent le mode d'affectation d'un profil à un site, et les modes de traitement qui sont appliqués.

### **3.3.1.2 DEFINITION DES PROFILS**

Les profils utilisés par le GRD URM sont ceux définis dans le cadre des travaux du GTE 2004.

S'il y a changement de profil (par suite du changement de la formule tarifaire), au milieu de la fenêtre de reconstitution des flux, l'ancien et le nouveau profil sont affectés au prorata du nombre de jours où ils ont été actifs.

**3.3.1.3 CALCUL DE LA COURBE DE CHARGE ESTIMEE A PARTIR DES PROFILS**

### **3.3.1.3.1 Profil à température normale de référence**

Un profil est déterminé par le produit de coefficients représentant les variations relatives des niveaux de semaine, de jour, et d'heure. Il est donc caractérisé par 52 Cs (coefficients de semaine), 52\*7 Cj (coefficients de jour), 52\*7\*48 Ch (coefficients d'heure).

On a alors, pour le point demi horaire défini par le numéro de semaine s, de jour j et de demi-heure h :

$$
C\text{TN}(s,j,h) = Cs(s) * Cj(s,j) * Ch(s,j,h)
$$

Les jours fériés légaux sont considérés comme un dimanche  $(i = "dimension of the image")$  de la même semaine, les jours de pont sont considérés comme des jours ouvrés normaux.

# **3.3.1.3.2 Prise en compte de l'aléa météorologique**

Les consommations sont naturellement impactées par les conditions météorologiques, selon une sensibilité propre à chaque profil.

Les conditions météorologiques sont représentées par une température unique reflétant les conditions météorologiques sur l'ensemble du territoire "France". Cette température "France" est calculée à partir de relevés répartis sur le territoire.

Le profil initial est multiplié par un coefficient reflétant l'impact des conditions météorologiques sur les consommations. Ce coefficient est noté Cm ; il est défini pour chaque demi-heure (s,j,h).

Les modes précis de calcul de la température "France" et du coefficient Cm sont ceux du GTE 2004. Le coefficient du profil incluant l'aléa météorologique est donc :

$$
C_{(s,j,h)}=C\text{tn}(s,j,h)\text{ }^{\star }\text{Cm}(s,j,h,T)
$$

## **3.3.1.3.3 Niveau de consommation d'un site**

*site*

Soit un site pour lequel il a été relevé la consommation E entre les dates d1 et d2 pour un profil ou sous profil donné.

Le niveau de consommation de ce site est calculé par :

$$
FU^{site} = \frac{E^{site}_{d1,d2}}{\sum_{d1}^{d2} 1/2 C_{(s,j,h)}}
$$
avec d1 et d2 distants d'une année calendaire

Ce niveau de consommation est fréquemment appelé "Facteur d'Usage", ou "Usage Factor". Il est appliqué, dès qu'il est connu, entre les dates d1 et d2, ainsi que pour tout traitement postérieur à d2, en attente d'un relevé ultérieur.

Ce principe de calcul de niveau de consommation s'applique indépendamment à chacun des sousprofils constituant un profil donné.

À chaque relevé d'un site correspond un nouveau niveau de consommation pour ce site et le profil ou les sous profils concerné(s).

Le facteur d'usage n'est pas gelé, ce qui signifie que lors de la réémission d'un bilan, il peut varier dans la mesure où des relèves qui n'étaient pas connues au moment du calcul du premier bilan peuvent l'être au moment du calcul du second bilan.

#### **3.3.1.3.4 Courbe de charge estimée d'un Responsable d'Equilibre**

En sommant les niveaux de consommation de tous les sites de même profil et même Responsable d'Équilibre conformément aux dates où ils doivent s'appliquer, on obtient une courbe journalière de facteurs d'usage. Cette courbe est multipliée par les coefficients du profil correspondant pour obtenir la courbe de charge profilée du Responsable d'Équilibre ; elle est exprimée en MW.

Le facteur 1/2 inclus dans la formule est dû au pas demi horaire des coefficients de profils C.

La puissance attribuée au Responsable d'Équilibre pour l'ensemble des sites du même profil pour la demi-heure (s,j,h) est alors :

$$
P_{(s,j,h)}^{RE} = FU_{(s,j)}^{RE} * C_{(s,j,h)}
$$

La sommation de tous les profils et sous profils d'un même Responsable d'Équilibre permet d'obtenir la courbe de charge estimée de consommation de ce Responsable d'Équilibre.

## **3.3.1.4 METHODEDECALCULDESCOURBESDECHARGEESTIMEESDEPRODUCTION**

Le calcul des courbes de charge estimées de production s'effectue dans des conditions analogues de profilage.

Les profils sont affectés en fonction de la nature de la production, assimilée à de la cogénération, de la production hydraulique, ou de la production constante.

Les profils de productions ne sont pas affectés par l'aléa météorologique ; ils ne comprennent pas de sous profils.

#### **3.3.1.5 REVISION DES DONNEES**

Les données de la semaine S peuvent être révisées sur l'initiative d'un GRD ou en cas de contestation du Responsable d'Equilibre.

La contestation donne lieu à une révision des données du Mois M si elle fait l'objet d'un accord, du GRD concerné.

#### **3.3.1.6 REGLESD'AFFECTATIOND'UNSITEAUNPERIMETRED'EQUILIBRE**

### **3.3.1.6.1 Lors d'une mise en service**

Le site est affecté au périmètre le jour de la mise en service qui correspond aussi à la date à laquelle le GRD facture l'acheminement au fournisseur.

### **3.3.1.6.2 Lors d'une résiliation**

Le site est sorti du périmètre d'équilibre le jour de la mise hors service, qui correspond aussi à la date à laquelle le GRD arrête la facturation de l'acheminement au fournisseur.

#### **3.3.1.6.3 Lors d'un changement de fournisseur**

La sortie du site de l'ancien périmètre, ainsi que l'affectation au nouveau périmètre ont lieu le jour du changement de fournisseur, qui correspond à la date à laquelle le GRD commence à facturer l'acheminement au nouveau fournisseur, et à la date à laquelle le GRD arrête de facturer l'acheminement à l'ancien fournisseur.

# **3.3.2 RECONSTITUTION DES FLUX EN REGIME TRANSITOIRE**

En régime transitoire, le GRD URM mettra en œuvre (ceci sera confirmé ultérieurement) une méthode de profilage basée sur les principes qui suivent.

#### **3.3.2.1 DEFINITIONDESPROFILSUTILISES**

Les profils considérés comme base de travail par le GRD URM sont ceux définis dans le cadre des travaux du GTE 2004, avec les mêmes règles de construction et les mêmes règles d'affectation.

Le profil final utilisé dans les calculs n'est pas corrigé de l'aléa météorologique. Seul les profils et sous profils à température normale de référence sont exploités.

#### **3.3.2.2 CALCULDELA COURBE DE CHARGEESTIMEE A PARTIR DESPRIOFILS**

#### **3.3.2.2.1 Niveau de consommation d'un site**

Pour chaque site, il est considéré le volume d'énergie E correspondant à la consommation pendant une année calendaire. Ce volume de consommation est déterminé par addition des dernières consommations réelles relevées ou par calcul au prorata temporis à partir de l'historique de relève disponible.

Le niveau de consommation ou facteur d'usage de ce site est calculé par :

$$
FU^{site} = \frac{E^{site}_{d1,d2}}{\sum_{d1}^{d2} 1/2C_{(s,j,h)}}
$$
avec d1 et d2 distar

nts de une année calendaire

Chaque site se voit affecter le résultat de ce calcul pour toute la durée de la période transitoire : elle est exploitée à l'identique et sans actualisation suite à de nouvelles relèves, pour chaque semaine de calcul de reconstitution des flux.

#### **3.3.2.2.2 Courbe de charge estimée d'un Responsable d'Equilibre**

Pour chaque semaine de reconstitution de flux, est considérée la situation de chaque site le dernier jour de cette semaine.

Chaque site se voit donc appliquer le profil actif le vendredi à 24H00 de cette semaine de reconstitution des flux

Chaque site se voit donc affecter au périmètre du RE auquel il est contractuellement rattaché le vendredi à 24H00 de cette semaine de reconstitution des flux

En sommant les niveaux de consommation de tous les sites de même profil et même Responsable d'Équilibre, on obtient un niveau hebdomadaire de facteurs d'usage. Ce niveau est multiplié par les coefficients du profil correspondant pour obtenir la courbe de charge profilée du Responsable d'Équilibre ; elle est exprimée en MW.

La suite des calculs obéit aux mêmes règles que celles définies pour le régime nominal.

#### **3.3.2.3 METHODEDECALCULDESCOURBESDECHARGEESTIMEESDEPRODUCTION**

URM intègre uniquement les sites de production télérelevés dans les calculs de reconstitution des flux. La méthode en régime nominale sera appliquée à partir de juin 2010, avec profilage des sites avec comptage à index.

#### **3.3.2.4 CALCULDELA COURBE DE CHARGE DU RESPONSABLE D'EQUILIBRE BOUCLANT**

Le processus de profilage n'est appliqué que aux sites ayant fait jouer leur éligibilité. Tous les autres sites sont inclus dans le processus par la méthode du RE bouclant sur le périmètre du réseau de URM. Tous les sites avec compteur à index et n'ayant pas fait jouer leur éligibilité sont inclus dans la courbe de charge résultat de la différence entre

- > La courbe de charge globale du réseau de distribution de URM
- $\triangleright$  Et la somme des courbes suivantes
	- Somme des courbes télérelevées des sites de consommation et de production
	- Somme des courbes de charge estimées des sites profilés de consommation, et bientôt de production, ayant fait jouer leur éligibilité auprès de différents fournisseurs et donc affectés au périmètre d'équilibre de différents Responsables d'Equilibre
	- Courbe de charge calculée des pertes du réseau de distribution de URM.

Le résultat est affecté au périmètre d'équilibre du RE du fournisseur historique en charge des clients au tarif réglementé de fourniture sur le réseau de distribution de URM.

# **4 ACCES ET GUIDES DU PORTAIL EFLUID.NET**

# **4.1 PROCEDURE D'ACCES AU PORTAIL ET AUX FLUX ELECTRONIQUES**

Pour accéder au portail efluid.net et bénéficier du service d'envoi des flux électroniques de relève et de facturation, chaque fournisseur doit compléter et renvoyer le formulaire d'accès aux échanges de données disponible sur le site du GRD URM (annexe 3).

Le fournisseur y indiquera entre autres :

- Les services auxquels il souhaite accéder (portail ou flux ou les deux)
- $\triangleright$  Les contacts administratifs et techniques pour établir les connexions et réaliser les tests

Ees noms et informations relatives aux personnes qui se connecteront au portail

Au retour du formulaire complété, URM vérifie que toutes les informations nécessaires sont présentes. Dans le cas contraire, l'accueil GRD recontacte le GRD par téléphone ou mail.

# **4.1.1 POUR LE PORTAIL EFLUID.NET**

Des clés de cryptage sont établies au nom des personnes demandées par le fournisseur pour accéder au portail *efluid.net*, les droits correspondants sont alors ouverts. Les clés sont envoyées en recommandé avec accusé réception au fournisseur qui peut dès réception se connecter au portail.

Le nombre de clés transmises gratuitement est limité à 3. Toute clé supplémentaire est facturée.

Le fournisseur peut contacter à tout moment l'accueil GRD pour des tests et en cas de problème d'accès.

## **4.1.2 POUR LES FLUX ELECTRONIQUES**

URM réalise le paramétrage nécessaire et les tests sécurisés avec les contacts désignés du fournisseur.

# **4.2 GUIDES D'IMPLEMENTATION DES FLUX**

Le site Internet de URM met à disposition les documents PDF suivants :

- Guide d'implémentation des flux de relève
- Guide d'implémentation des flux de facturation
- Guide d'implémentation des flux de bordereau

qui détaillent la structure des fichiers XML et la signification de chaque données.

Ces flux seront transmis aux fournisseurs via le portail efluid.net.

# **Annexes**

Annexe 1 : formulaire de mandatement pour demande d'historique de consommation

Annexe 2 : mandat pour exécution d'une demande de raccordement au RPD URM

Annexe 3 : formulaire d'accès aux échanges de flux